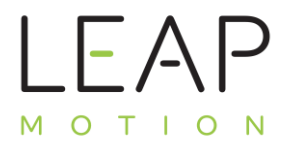

## LEAP MOTION USER GUIDE

## **Safety Precautions**

the Leap Motion device is very safe and isn't dangerous at all. The device can just get a little bit warm when used for a prolonged periods of time.

## **Hardware inside Leap Motion box**

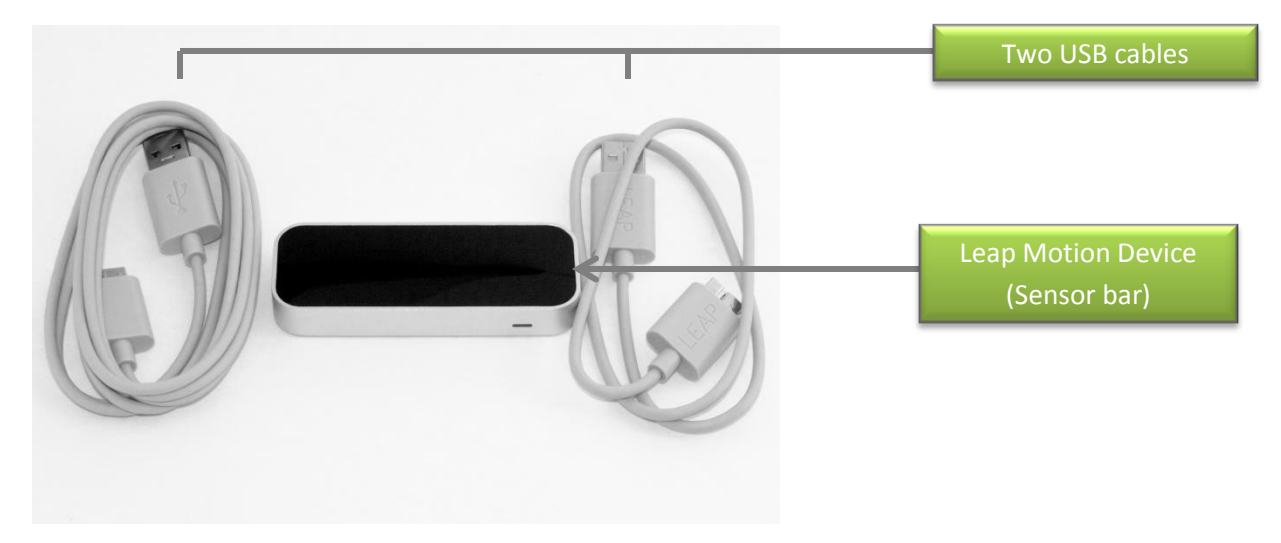

## **Setting up device for first time use**

- 1) Connect Leap Motion device to one of the USB cables (longer USB cable recommended) provided in the box and then plug the other end of the USB cable into your computer.
- 2) While waiting patiently for the Leap Motion device drivers to complete its installation on your computer, place the leap motion device in a comfortable position in front of your monitor with the shiny black part facing upwards and the tiny green light facing you.

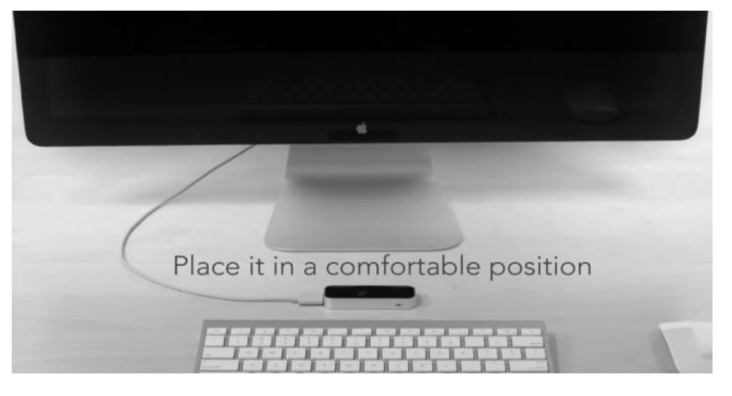

*LEAP MOTION*

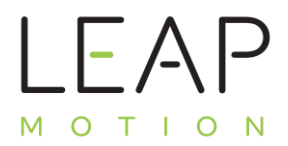

- 3) After the device drivers are finished installing, visit [www.leapmotion.com/setup](http://www.leapmotion.com/setup) and download the motion software for Windows (Or if you're using a Mac, download it for Mac).
- 4) Install Leap Motion Controller software by clicking on the setup icon. Going through the installer is easy, just follow the directions.
- 5) Once the installation is complete, ensure the two check boxes are checked to create a desktop icon and click finish.

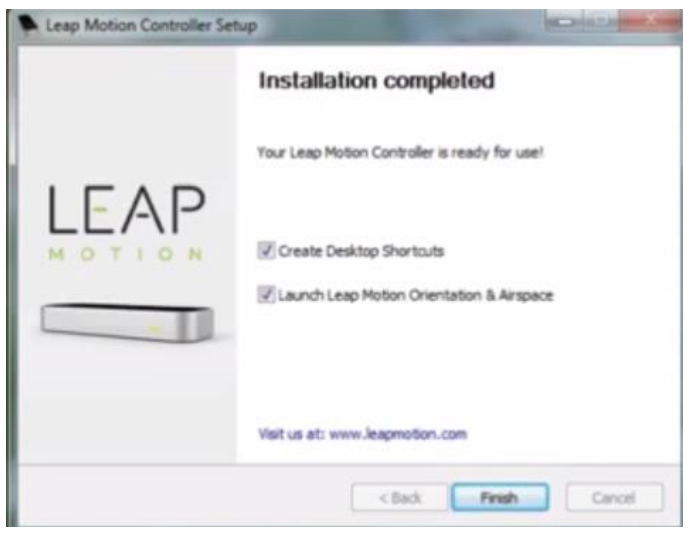

6) After clicking 'Finish' click 'Sign up' on the Airspace sign in screen to create a new account (An account is needed to download a variety of different apps for you to fully enjoy the Leap Motion experience). On the next screen enter your credential, agree to the 'Airspace terms of service' and then click the light green 'Sign Up' button.

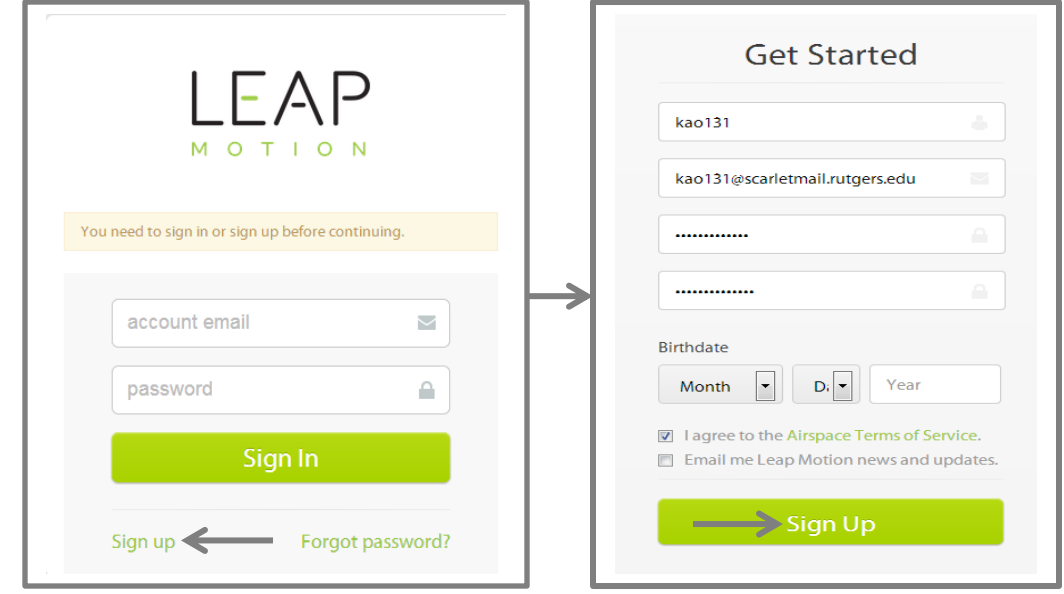

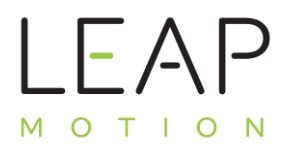

7) Once you finish Signing up you should then be automatically signed into your new Airspace account and be redirected to the Airspace home menu. On the Airspace home menu, click on the Airspace store icon to search for fun applications you can download.

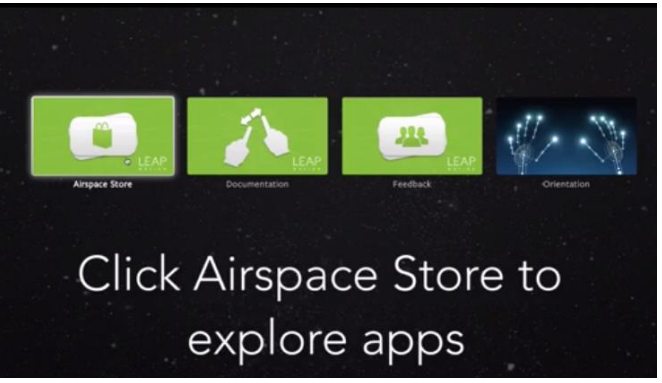

8) After you download a few new applications, run the applications by simply clicking on them and then you're good to go! Have Fun!

If you face any difficulties with getting started with the leap motion you can visit the official leap motion website for help. The URL to the website is located below:

<https://www.leapmotion.com/>